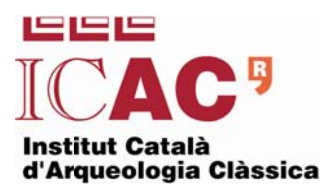

## **EXPORTAR CONTACTES DE L'OUTLOOK AL WEBMAIL**

(002.3- Exportar contactes\_Outlook\_a\_Webmail.docx MCM)

Dins l'outlook Pestanya arxiu Opció obrir Clicar a importar Triarem la primera opció Exportar a un arxiu.

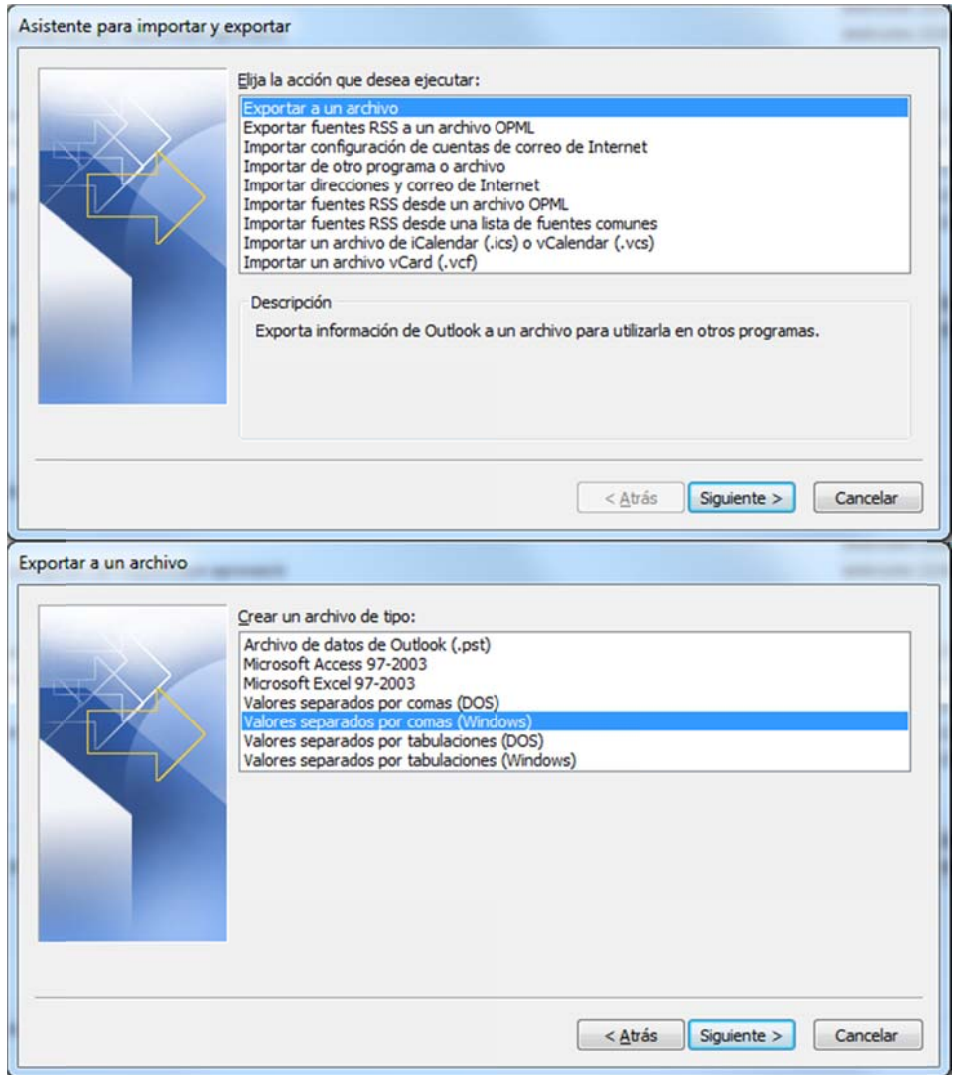

Triarem la carpeta de contactes i ens fixarem on deixem el fitxer exportat :

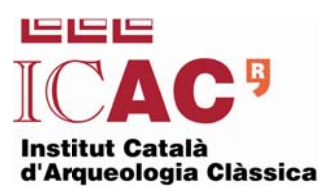

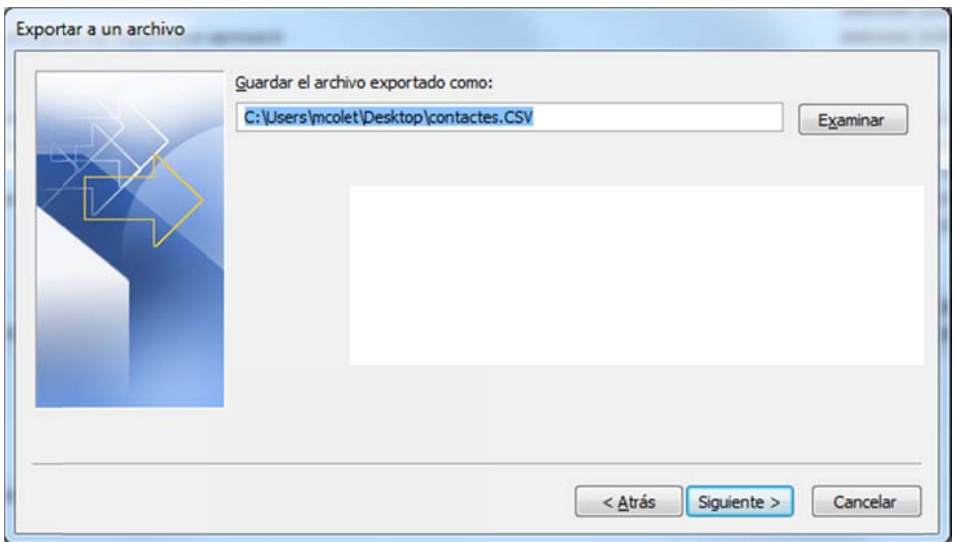

Ara ja només cal importar-los al webmail.

Entrem al webmail i cliquem a contactes e importar.

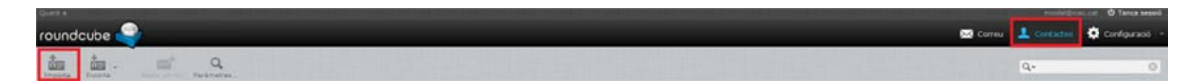

Seleccionem el fitxer que hem generat anteriorment i només cal prémer el botó IMPO ORTAR.